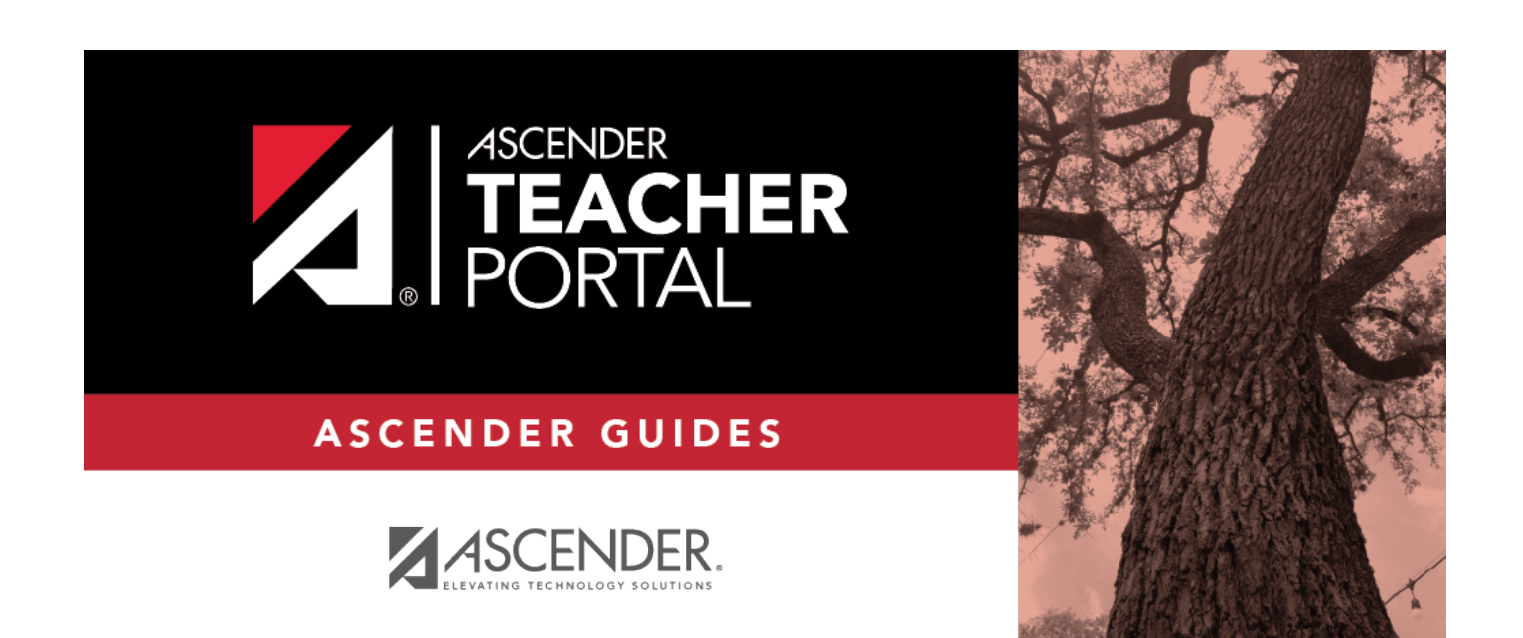

# <span id="page-0-0"></span>**Special Programs**

 $\mathbf i$ 

ii

### **Table of Contents**

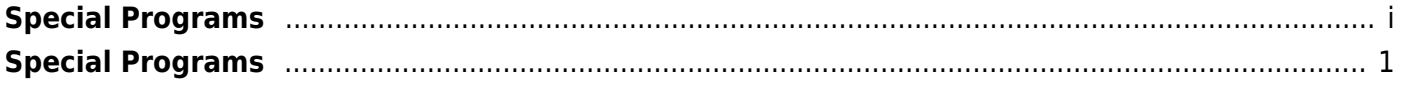

iv

# <span id="page-4-0"></span>**Special Programs**

#### *Reports > Special Programs*

**This report is only available to users who log on to TeacherPortal with a district- or campus-level security administrator user ID, or to teachers who have access to run the special programs report.**

This report lists of the special programs for each student in the class.

Only the special programs selected by the campus are included. If enabled, the **Generic** column appears in the report and displays program information.

#### **Generate the report:**

❏ Specify report options:

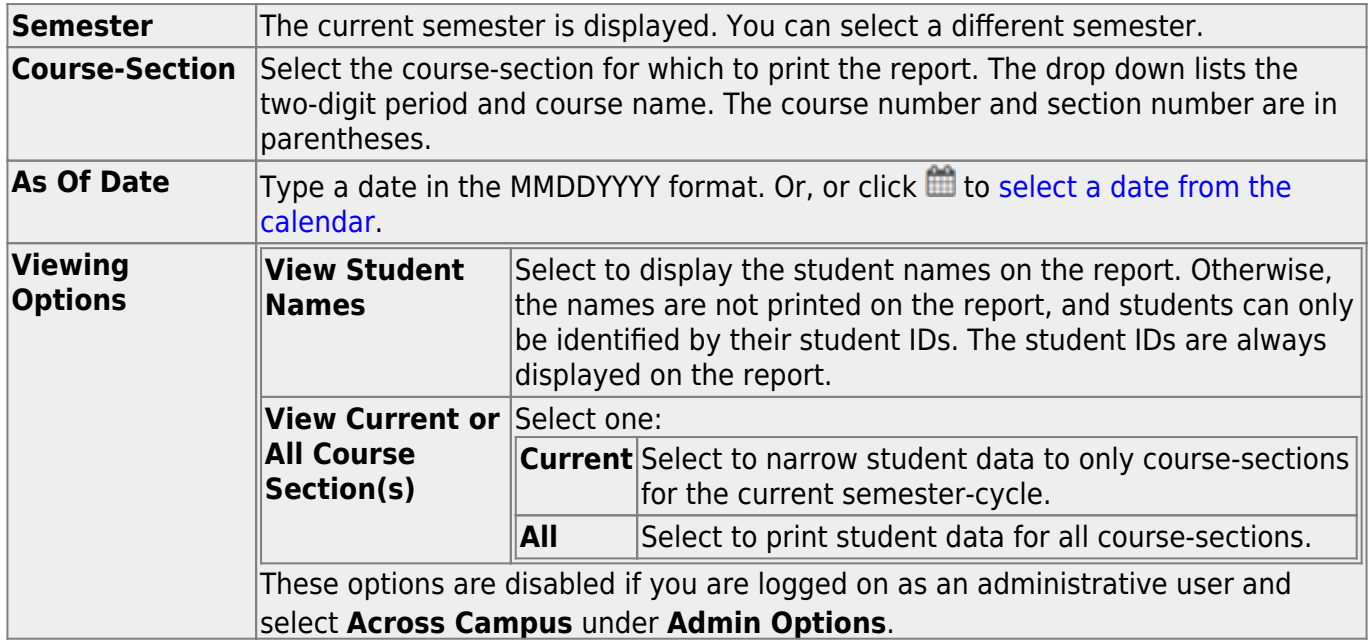

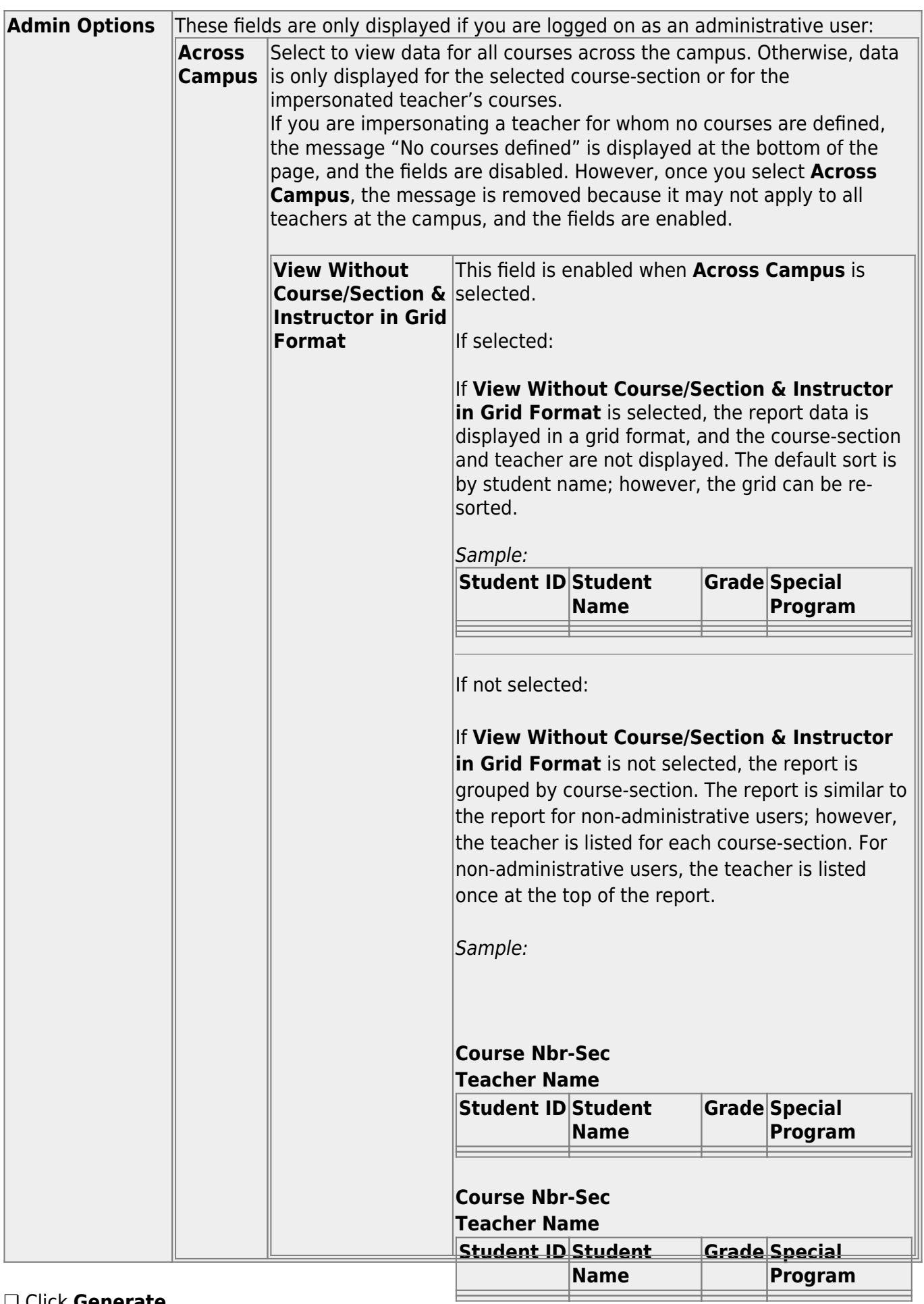

### ❏ Click **Generate**.

2

- The report opens in a new window, and you can print the report from that window.
- The report selection page remains open on your desktop.